Gli indicatori che ora si andrà ad elencare sono i medesimi riportati nello schema di presentazione del corso. Nel caso in cui alcuni ambiti comunali siano carenti di dati e di informazioni; si può ricorrere al comune più vicino maggiormente disponibile (ad esempio le stazioni di rilevamento della qualità dell'aria non sono particolarmente diffuse e quindi in questo caso si farà riferimento a quella più vicina).

In ogni caso lo studente è libero anche di inserire indicatori ulteriori rispetto a quelli elencati, ma sempre e comunque deve rispettare gli indici e la loro sequenza così come riportata in queste dispense.

#### **L'importante è motivare sempre le scelte in fase di elaborazione del testo.**

Purtroppo il Sito Internet dell'ISTAT non ha ancora aggiornato alcuni indicatori con l'ultimo censimento del 2011 e quindi in queste dispense si farà riferimento all'archivio ISTAT del 14° censimento, ovvero quello del 2001. E' probabile che in differenti siti della rete per alcuni comuni si possano già trovare le informazioni aggiornate, ma questo non si verifica per tutti!!! Per tale motivo, quando esplicitato, seguite sempre la fonte consigliata dal docente, anche se i dati non sono recenti. Ricordiamoci infatti che questa Relazione è un esercizio esplicativo di esperienza lavorativa e quindi si possono affrontare alcune semplificazioni. L'importante è seguire due obiettivi principali: le fonti dei dati devono essere comuni a tutti gli studenti (a parte alcune ovvie eccezioni, legate alla non appartenenza alla Regione Veneto) e le informazioni devono essere reperite in tempi brevi.

**E' fondamentale citare la fonte dei dati per ogni indice considerato.**

# **4. LA QUALITÁ DELLA VITA IN AMBIENTE URBANO**

# **4.1 Il campo sociale**

## *Popolazione*

E' interessante considerare l'andamento della popolazione nel tempo e in particolare nell'ultimo decennio. Per ottenere questa informazione è importante conoscere il numero di abitanti in almeno tre periodi equidistanti.

Nel sito<http://statistica.regione.veneto.it/jsp/popolazionedemog.jsp>

si i dati relativi agli anni 2004, 2008, 2012 (ultimo anno di aggiornamento), spuntando, nella colonna di sinistra, il termine "Comune" I valori relativi al numero della popolazione residente si riferiscono al 31 dicembre dell'anno di riferimento.

Quindi si calcolano i due tassi di crescita, in quanto è importante vedere, nell'arco di due periodi temporali di eguale ampiezza, se l'andamento è in accelerazione o in decelerazione. I tasso di crescita 2004-2008

$$
\frac{pop(2008) - pop(2004)}{4 \text{ anni}} = \Delta \text{medio annuo} \P
$$
\n
$$
\text{tasso medio}(2004 - 2008) = \frac{\Delta \text{medio annuo}}{pop(2004)} \times 1009
$$

Idem per il tasso di crescita 2008-2012

Ad esempio il comune di Legnaro (PD) alla fine del 2004 aveva 7703 abitanti, nel 2008 ne aveva 8364 e nel 2012 ben 8685.

incremento medio (2008 – 2004) = 
$$
\frac{8364 - 7703}{4} = 165.25
$$
\n
$$
tasso medio (2008 - 2004) = \frac{165.25}{7703} \times 100 = 2.145\%
$$

incremento medio(2012 – 2008) = 
$$
\frac{8685 - 8364}{4} = 80.25
$$
   
 tasso medio(2012 – 2008) = 
$$
\frac{80.25}{8364} \times 100 = 0.95
$$
%

Se ne deduce che la popolazione aumenta ad un tasso positivo ed è in decelerazione (0.95%<2.145%). Infatti dal 2004 al 2008 è aumentata di 661 unità, mentre dal 2008 al 2012 di solo 321.

Attribuiamo un peso in grado di esprimere la qualità di vita nel comune per quanto riguarda l'andamento della popolazione residente. Essendo questa relazione esemplificativa, possiamo affermare che si può presumere che un aumento della popolazione possa dipendere dal contesto territoriale positivo. Quindi attribuiamo le seguenti ponderazione:

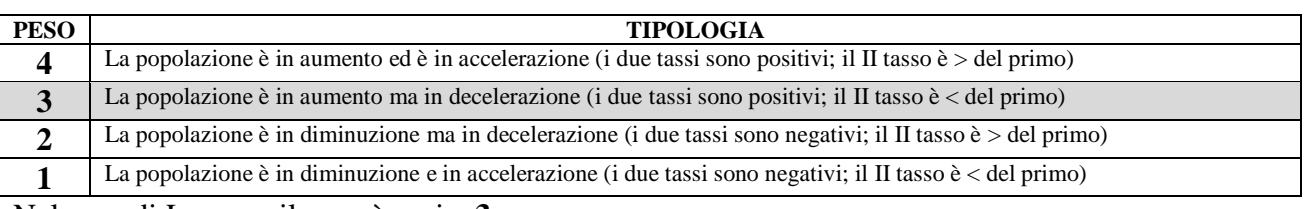

Nel caso di Legnaro il peso è pari a **3**.

## Per la **Regione Lombardia** consultare il sito

[http://www.asr-lombardia.it/ASR/i-comuni-della-lombardia/popolazione/popolazione-residente-](http://www.asr-lombardia.it/ASR/i-comuni-della-lombardia/popolazione/popolazione-residente-/tavole/100647/) [/tavole/100647/](http://www.asr-lombardia.it/ASR/i-comuni-della-lombardia/popolazione/popolazione-residente-/tavole/100647/)

#### Per la **Provincia Autonoma di Trento**

[http://www.tuttitalia.it/trentino-alto-adige/provincia-autonoma-di-trento/statistiche/popolazione](http://www.tuttitalia.it/trentino-alto-adige/provincia-autonoma-di-trento/statistiche/popolazione-andamento-demografico/)[andamento-demografico/](http://www.tuttitalia.it/trentino-alto-adige/provincia-autonoma-di-trento/statistiche/popolazione-andamento-demografico/)

Alla fine della pagina, dopo la voce **Andamento popolazione recente dei comuni della provincia di TN,** si seleziona il nome del proprio comune.

Nella RELAZIONE è importante riportare l'intera **tabella dei pesi**, in modo da evidenziare il campo di variabilità dei pesi disponibili. Solo così sarà possibile interpretare il dato. Questo tipo di tabelle saranno numerosissime e quindi la loro numerazione è inopportuna e quindi la si sconsiglia. Nella Relazione si può scrivere, ad esempio: "Ai fini dell'attribuzione di un peso si può fare riferimento alla tabella seguente, dalla quale deriva, per il Comune di Legnaro, un valore pari a **3**". Per evidenziare la ponderazione, si può mettere in grassetto il numero **3** o anche evidenziare con uno sfondo leggermente colorato la riga corrispondente (vedi esempio di questo indice).

#### *Equità*

Diversi possono essere gli indicatori in grado di esprimere questo aspetto fondamentale. Qui si propone *il tasso di occupazione*, in particolare suddiviso *per sesso*, in modo da ravvisare eventuali condizioni di forte disparità in questo settore. Come si è già accennato all'inizio di questo capitolo, il sito web dell'ISTAT relativo all'ultimo censimento della popolazione e delle abitazioni , il 15°, in questo periodo non è accessibile (compare la scritta If the problem persists you can inform the support team using the '**Contact Us**' button)

Quindi si ripiega sui dati del censimento precedente, ovvero riferito all'anno 2001, reperibile al sito [http://dawinci.istat.it/daWinci/jsp/MD/dawinciMD.jsp?a1=m0GG0c0I0&a2=mG0Y8048f8&n=1U](http://dawinci.istat.it/daWinci/jsp/MD/dawinciMD.jsp?a1=m0GG0c0I0&a2=mG0Y8048f8&n=1UH50009OG0) [H50009OG0](http://dawinci.istat.it/daWinci/jsp/MD/dawinciMD.jsp?a1=m0GG0c0I0&a2=mG0Y8048f8&n=1UH50009OG0)

I dati ovviamente non sono aggiornati ma è l'unica fonte completa di informazioni disponibili per qualsiasi comune italiano.

Si attiva l'indicatore "Tasso di occupazione" e si giunge alla pagina dei dati relativi all'intero territorio nazionale. Poi si procede entrando nel settore italiano di propria pertinenza

Ntalia Nord-Occidentale \_\_<br>∏talia Nord-Orientale **Italia Centrale Italia Meridionale Italia Insulare Italia** Quindi si giunge alla Regione, poi alla Provincia e quindi al comune.

Interpretazione dei dati: si confronta il dato del totale in percentuale del comune con quello riferito all'intera Provincia (ultima riga)

Si considera, solo per iniziare, il tasso relativo alla sola **occupazione**:

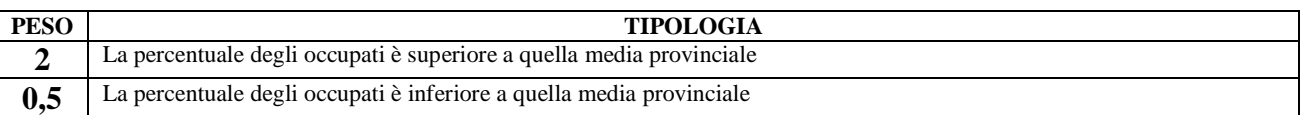

Ad esempio Montegalda ha un tasso di occupazione pari a 54,61%, sul totale della popolazione e, superando la media provinciale che è pari a 52,78%, le viene attribuito il peso di 2 unità.

Quindi si confronta la **differenza tra gli occupati maschi e femmine** (attivare la funzione "Tasso di occupazione per sesso"!!)e la si confronta con la differenza tra gli stessi dati riportati a livello provinciale (sempre ultima riga).

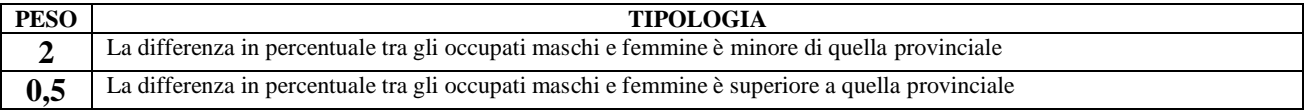

Ad esempio Montegalda ha una percentuale superiore del 23,39% di maschi occupati rispetto a quella delle donne (essendo la percentuale dei maschi occupati pari a 66,44% e quella delle femmine pari a 43,05%), mentre la differenza a livello provinciale è di 23.54 (la differenza tra 64,85% di maschi e 41,31% di femmine). Pur essendo il dato di questo comune di pochissimo al di sotto della media provinciale , gli si attribuisce comunque peso 2.

*Ricordarsi di inserire qualche parola di commento personale sui risultati riscontrati.*

Si potrebbe osservare che in questo caso la differenza tra il comune e la media provincia è irrilevante (nell'esempio è di pochi decimali!!), ma ricordiamo che questo lavoro vuole essere solo una esemplificazione, e quindi per motivi di praticità non si può scendere nei dettagli E' importante che nella RELAZIONE si esprimano sempre opinioni personali sui risultati ottenuti.

Si può considerare anche il *tasso di disoccupazione* interpretando i dati allo stesso modo, ma valutandoli all'incontrario (essendo un aspetto negativo). Ogni studente può autonomamente costruirsi le tabelle dei pesi per questo aspetto, ma ormai avete sicuramente imparato il metodo.

#### *Salute*

Sempre nel sito di Statistica della **Regione Veneto**, alla voce Sanità, [http://statistica.regione.veneto.it/banche\\_dati\\_societa\\_sanita.jsp](http://statistica.regione.veneto.it/banche_dati_societa_sanita.jsp)

si trovano i dati relativi al 2010 alla voce

"Attrazione ricoveri (ordinari, diurni e totali): dimessi dagli istituti pubblici e privati accreditati delle Aziende ULSS del Veneto per provenienza e indice di attrazione"

Questo indicatore è interessante in quanto fa intendere la capacità attrattiva di una struttura, al punto che i pazienti sono disposti a spostarsi dalla propria Unita Socio Sanitaria locale, pur di usufruire di una assistenza migliore.. Si può fare riferimento alla ULSS dove ricade il comune di riferimento e valutare soprattutto *l'indice di attrazione* (penultima colonna, la T, sulla destra del file in Excel). Questo deve essere confrontato con la media ( **e non con il totale dell'ultima riga**!! Altrimenti non ha significato) di tutte le aziende dell'ULSS della regione (media da calcolare) in modo da valutare la qualità dell'assistenza sanitaria nel territorio del proprio comune di residenza.

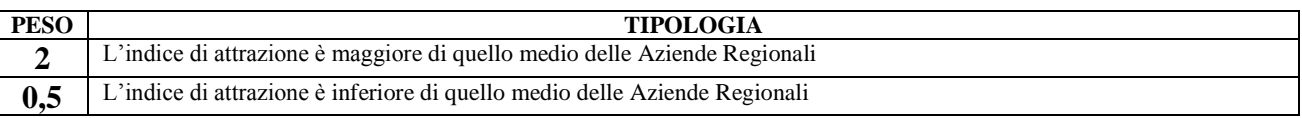

L'indice è quindi espressione del livello di vivibilità del territorio in cui ricade il comune di riferimento dal punto di vista della qualità dell'assistenza sanitaria.

Per la **Regione Lombardia** non sono state trovate informazioni interessanti a livello comunale e nemmeno a livello di unità socio sanitaria; il sito di statistica regionale non tratta di aspetti sanitari. L'unico indice cui si può fare riferimento è il seguente

<https://dati.lombardia.it/dati/Sanit-/Elenco-RSA-Accreditate/vef4-8fnp>

riferito alla presenza di strutture di accoglienza assistenziali (RSA= residenze sanitarie assistenziali). Lo studente si può costruire la tabella di ponderazione con due valori, come la precedente per il Veneto, attribuendo 2 al caso in cui esista una struttura di accoglienza nel proprio comune o in uno confinante, oppure 0,5 in caso di assenza.

Per la **Regione Friuli Venezia Giulia** non si è trovato alcun dato; si rimanda il calcolo di questo indice qualora il docente riesca ad individuare una fonte di dati utilizzabile.

#### Per la **Provincia Autonoma di Trento** si può fare riferimento al sito:

[http://www.trentinosalute.net/Contenuti/Pubblicazioni/Archivio-storico/Documenti-per-la-](http://www.trentinosalute.net/Contenuti/Pubblicazioni/Archivio-storico/Documenti-per-la-salute/36-Relazione-sullo-stato-del-Servizio-Sanitario-Provinciale-2007.-Rapporto-epidemiologico)

[salute/36-Relazione-sullo-stato-del-Servizio-Sanitario-Provinciale-2007.-Rapporto-epidemiologico](http://www.trentinosalute.net/Contenuti/Pubblicazioni/Archivio-storico/Documenti-per-la-salute/36-Relazione-sullo-stato-del-Servizio-Sanitario-Provinciale-2007.-Rapporto-epidemiologico)

dove è riportata una pubblicazione relativa allo Stato del Servizio Sanitario provinciale con riferimento all'anno 2007.

Il testo è consistente (384 pagine) e si rivelerà utile anche in seguito nella Relazione, in particolar modo quando si tratterà della qualità dell'aria .

Ai fini dell'applicazione di questo indice relativo alla qualità della vita in relazione all'aspetto sanitario, si può fare riferimento alla Tab. 79 di pagina 134 dove è riportata la percentuale di cittadini che si rivolgono all'interno del proprio distretto; questa informazione può essere interpretata, come nel caso della Regione Veneto, come un indice di attrazione e quindi, individuato il distretto che comprende il comune oggetto della Relazione, si guarda se la percentuale di cittadini di residenti che si rivolgono alla loro struttura è maggiore oppure inferiore alla media dei distretti. La media deve essere calcolata sugli undici valori riportati nella colonna di destra (non è chiaro il 73,0% riportato come media della Provincia e quindi è meglio calcolare manualmente la media cui confrontare il dato del proprio distretto). In ogni caso si è liberi di confezionare un indice personalizzato, in base al materiale che si riesce a reperire in modo autonomo.

#### *L'indice di vecchiaia*

Oltre al numero di abitanti e al tasso di variazione del periodo 2003-2010, così come è stato calcolato nel capitolo precedente, è interessante applicare anche *l'indice di vecchiai.*

In prroposito è utile consultare anche questo sito, aggiornato al 2012

http://www.comuni-italiani.it/index.html

Si entra per Regione, poi per Provincia e quindi si accede al Comune e ai suoi dati statistici ("Statistiche su xxxx"). Quindi si attiva poi la scheda "Distribuzione per età"; si fa riferimento al dato più recente, e cioè il 2012, riportato nella penultima colonna a destra.

**Per interpretare l'indice anche in questo caso lo si confronta con la media provinciale; questa si trova alla pagina della provincia alla voce "Statistiche sulla provincia di xxx".**

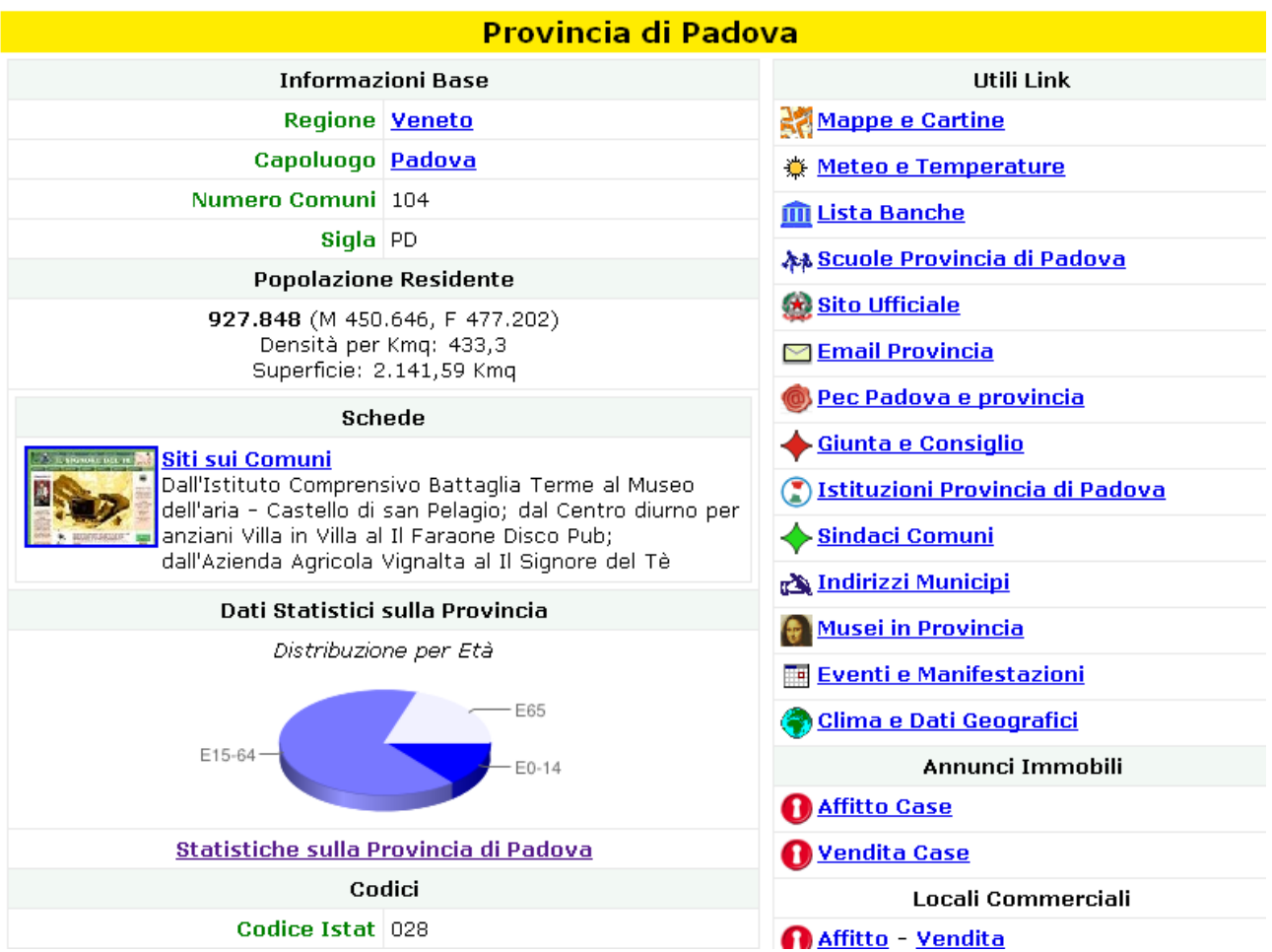

A titolo di informazione è importante sapere che l'**indice di vecchiaia** si ottiene moltiplicando per 100 il numero di residenti con almeno 65 anni e dividendo il risultato per il numero di giovani con massimo 14 anni. Si calcola, dunque, come rapporto percentuale tra la popolazione di 65 anni e più (P≥65) e quella di 0-14 anni (P≤14), secondo la formula:

Iv =  $[(P \ge 65) \times 100]$  / P  $\le 14$ 

L'indice di vecchiaia fornisce informazioni preliminari sulla struttura per età e consente comparazioni tra le diverse realtà territoriali. In particolare, valori superiori al 100% indicano che gli anziani sono più dei giovani e viceversa. Pertanto, laddove si registra, ad esempio, un indice di vecchiaia pari al 200% (o al 300%) si è di fronte a una situazione in cui vi sono 2 (o 3) anziani con 65 anni e più ogni giovane con età compresa tra 0 e 14 anni.

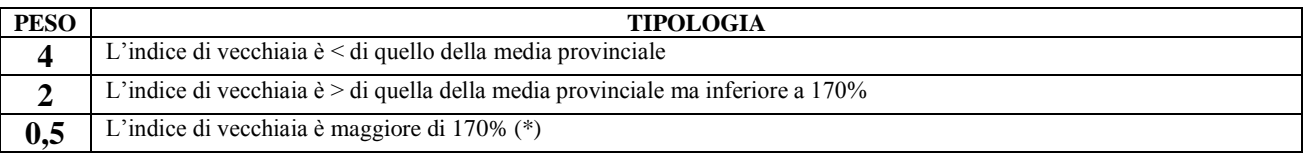

In base alle considerazioni ISTAT un indice superiore a 170% già è segnale di forte invecchiamento della popolazione. In questo caso si è voluto evidenziare tre situazioni differenti; in particolare si è voluto considerare di quanto l'indice di vecchiaia di un comune supera quello medio provinciale in modo da mettere in evidenzia eventuali condizioni estreme (non si può dare lo stesso peso ad un comune che è di poco superiore al valore provinciale e ad uno che lo supera di molto!).

#### *Istruzione*

Un indicatore relativo a questo argomento può essere

*l'Indice di non conseguimento della scuola dell'obbligo* per i residenti in età lavorativa dai 15 ai 52 anni.

[http://dawinci.istat.it/daWinci/jsp/MD/dawinciMD.jsp?a1=m0GG0c0I0&a2=mG0Y8048f8&n=1U](http://dawinci.istat.it/daWinci/jsp/MD/dawinciMD.jsp?a1=m0GG0c0I0&a2=mG0Y8048f8&n=1UH50009OG0) [H50009OG0](http://dawinci.istat.it/daWinci/jsp/MD/dawinciMD.jsp?a1=m0GG0c0I0&a2=mG0Y8048f8&n=1UH50009OG0)

Anche in questo caso si confronta il dato censito per il proprio comune e lo si confronta con la media provinciale (riportata nella pagina della provincia oppure alla fine della lista dei comuni), considerando che questo indice esprime il livello di svantaggio sociale della popolazione di un comune..

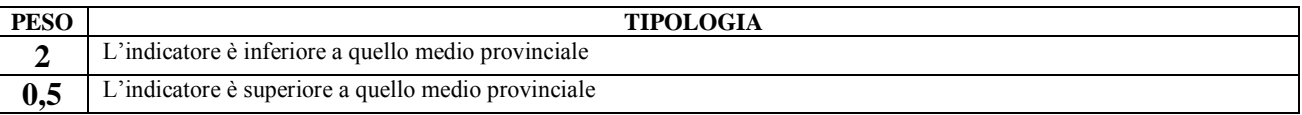

*Indice di possesso del Diploma di scuola media superiore (19 anni e più)*: anche in questo caso procedere all'interpretazione del dato nello stesso modo del precedente e cioè lo si confronta con il dato a livello provinciale.

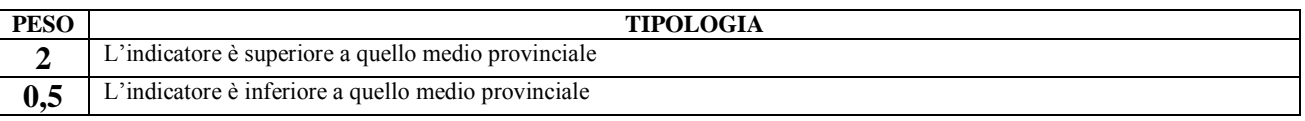

E' importante aggiungere alcune osservazioni personali ai risultati ottenuti da questo indice, in quanto tratta di un aspetto sociale molto interessante e significativo ai fini dell'interpretazione dello stato del Comune oggetto della Relazione.

## *Alloggi*

Un indicatore utile per dimensionare la qualità della vita in un determinato comune può essere l'Indice di *Densità abitativa* (abitanti/kmq). Questo indice non è direttamente correlato con le abitazioni presenti su un territorio, ma sicuramente ne è espressione diretta. Sempre al sito:

[http://dawinci.istat.it/daWinci/jsp/MD/dawinciMD.jsp?a1=m0GG0c0I0&a2=mG0Y8048f8&n=1U](http://dawinci.istat.it/daWinci/jsp/MD/dawinciMD.jsp?a1=m0GG0c0I0&a2=mG0Y8048f8&n=1UH50009OG0) [H50009OG0](http://dawinci.istat.it/daWinci/jsp/MD/dawinciMD.jsp?a1=m0GG0c0I0&a2=mG0Y8048f8&n=1UH50009OG0)

troviamo per ogni comune questo dato, il quale anche in questo caso lo si confronta con quello medio provinciale per avere una grandezza di paragone. Ad esempio il comune di Montegalda (VI) ha una densità abitativa di 176 abitanti per metro quadro, cifra inferiore a quella media del territorio vicentino, che è pari a 292. In questo caso è evidenziata la caratteristica del territorio di quel comune, tipicamente agricolo, che consente una miglior vivibilità rispetto agli altri comuni, almeno per questo aspetto. Al fine di diversificare almeno tre diverse condizioni, si valuta se l'indice comunale è inferiore a quello medio provinciale (situazione molto positiva; è il caso di Montegalda

con indice inferiore a 292 ab/kmq), oppure se è al di sopra di esso ma entro il limite di una cifra pari al doppio del valore medio (il caso di un comune del vicentino con densità superiore a 292 ma inferiore a (292x2) 584, oppure se è di gran lunga superiore, cioè maggiore di 584 (condizioni di vita decisamente peggiori perché più restrittive).

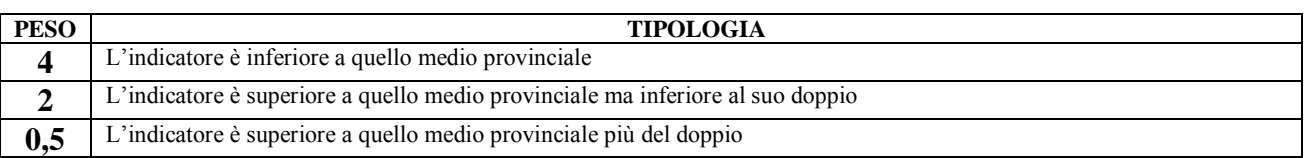

Un altro indicatore utile per conoscere la capacità di occupazione degli edifici disponibili sul territorio lo si trova alla voce *Edifici* nello stesso sito; per "edifici" si intende ogni tipologia, dalla residenza, all'industria, ai servizi. Qui troviamo l'informazione relativa agli **edifici non occupati** che è un **indice di non sfruttamento** dei volumi disponibili. Questa informazione può mettere in evidenza una consuetudine ritenuta molto grave nel nostro territorio, con la quale si tende a costruire ex novo invece che utilizzare e recuperare le volumetrie già esistenti. In proposito si osservi la notevole differenza tra gli edifici non utilizzati tra le quattro regioni dell'Italia Nord-Orientale, dove emerge chiaramente la grave condizione del Veneto rispetto alle altre.

Si evidenzia gli "edifici per tipologia di utilizzo" e si accede alla pagina del proprio comune. In questo caso si fa la **percentuale** degli edifici non occupati sul totale degli edifici. Si procede al medesimo calcolo per il totale provinciale (ultima riga) e si confrontano i due dati. Se il dato comunale è superiore, il comune va penalizzato, altrimenti deve essere valorizzato.

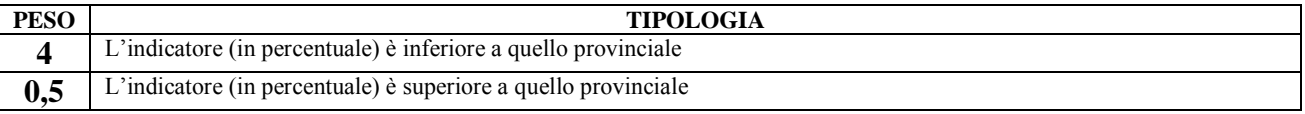

Questa informazione tratta di volumetrie costruttive in genere e non è disponibile (se non altro non è stata rintracciata) riferita ai soli edifici uso abitazione, in quanto questo dato è riportato solo a livello provinciale.

Interessante sarebbe anche l'indicatore relativo ai "Metri quadrati per occupante in abitazioni occupate da persone residenti", ma il valore per tutti i comuni e le provincia (almeno del Veneto) non cambia in maniera significativa, aggirandosi sempre sui 40 metri quadri per residente,e quindi non è un dato rilevante per differenziare tra loro i diversi ambiti comunali..

## *Sicurezza*

Il livello di sicurezza in un territorio comunemente viene quantificato attraverso la misura di indicatori relativi al numero di reati commessi e alle loro tipologie. Purtroppo per diverse Regioni questa informazione non è diffusa a livello comunale e quindi si rende necessario il ricorso ad altri parametri che comunque diano indicazioni circa la vivibilità sul territorio.

Per tale motivo si è fatto ricorso alla pericolosità sulle strade alla quale ultimamente il sito Statistica della Regione Veneto ha dedicato il censimento "*Incidenti stradali nel Veneto*" per ogni singolo comune. Il 2012 è l'ultimo anno di aggiornamento.

#### [http://statistica.regione.veneto.it/banche\\_dati\\_territorio\\_incidenti\\_stradali\\_db.jsp](http://statistica.regione.veneto.it/banche_dati_territorio_incidenti_stradali_db.jsp)

La **Regione Friuli Venezia Giulia** ha sviluppato una pubblicazione aggiornata "Andamento dell'incidentalità stradale in Friuli Venezia Giulia" consultabile nel sito seguente

http://www.regione.fvg.it/rafvg/export/sites/default/RAFVG/GEN/statistica/Allegati/report072010/Incidenti\_luglio\_201 0.pdf

dove a pagina 45 del testo si trovano i dati utili per le elaborazioni, le quali sono analoghe a quelle riportate di seguito. Si deve sempre fare riferimento al numero di incidenti per 1000 abitanti (penultima colonna a destra) e si confronta il dato comunale con quello provinciale, usufruendo della tabella di ponderazione successiva.

#### Per la **Regione Lombardia** fare riferimento al sito

#### <https://dati.lombardia.it/dati/Statistica/Incidenti-stradali/kfsx-gizw>

in cui i dati sono riferiti al 2010; si può scaricare il set di dati in Excel, cliccando nel riguadro celeste "Esporta". Il numero di incidenti è in valore assoluto e bisogna quindi riportarlo in "incidenti per abitante":

Incidenti per abitanti = (Numero incidenti)/(Popolazione)\*(1.000 per i comuni, 10.000 per altri territori)

Sono riportati solo i comuni di una certa dimensione e quindi, in caso di assenza del proprio dato, si deve fare riferimento al comune più vicino tra quelli riportati in tabella.

Il calcolo del numero di incidenti per abitanti lo si applica a tutti i comuni della provincia per poter poi calcolare la media (è per questo che bisogna esportare in Excel!!), che va confrontata con il valore del proprio comune e quindi si fa riferimento alla tabella finale di questo capitolo delle dispense per l'attribuzione del peso.

La **Provincia Autonoma di Trento**, invece, può fare riferimento ad un importante lavoro sviluppato ormai da diversi anni relativo al numero di reati che si svolgono nel territorio. Questa informazione è decisamente più efficace nell'esprimere lo stato di sicurezza di una comunità, rispetto a quella relativa al numero di incidenti stradali che è stata considerata per le altre regioni in quanto è l'unico dato disponibile per esse con dettaglio comunale.

L'unico rapporto sulla sicurezza svolto in dettaglio fino al livello comunale è quello consultabile nel sito:

http://transcrime.cs.unitn.it/tc/fso/pubblicazioni/RS/05 Quinto rapporto sulla sicurezza nel Trentino.pdf

osservando in particolare la pagina 27 dove è riportata la mappa della Provincia con dettaglio comunale del numero di reati denunciati. Si può costruire una apposita tabella di ponderazione, facendo riferimento alla legenda; essendo 5 le classi del numero di reati, ad esse si attribuisce la seguente serie di pesi: 0, 1, 3, 5, 8; naturalmente lo zero si riferisce al livello più basso, mentre gli altri pesi assumono valori via via più alti per enfatizzare la gravità dei livelli di reato maggiori. Purtroppo il Rapporto si riferisce al 2002; le relazioni trentine più recenti fanno riferimento a livello di Comunità di Valle

[\(http://transcrime.cs.unitn.it/tc/fso/pubblicazioni/IS/Infosicurezza\\_7-Relazione\\_sulla\\_sicurezza\\_nel\\_Trentino.pdf\)](http://transcrime.cs.unitn.it/tc/fso/pubblicazioni/IS/Infosicurezza_7-Relazione_sulla_sicurezza_nel_Trentino.pdf) oppure a livello Provinciale (http://www.transcrime.it/pubblicazioni/settimo-rapporto-sulla-sicurezza-nel-trentino/)

Riprendendo la Regione Veneto, inziando dal sito prima indicato si attiva la parola "Indicatori" nella lista centrale (è la quinta voce in colore marrone). Qui troviamo i dati prima a livello provinciale e poi a quello comunale (cliccare sulla propria provincia per avere la lista dei comuni). Gli indicatori riportati sono quattro:

Tasso di mortalità = (Numero morti)/(Numero incidenti)\*100 Tasso di lesività = (Numero feriti)/(Numero incidenti)\*100 Tasso di pericolosità = (Numero morti)/(Numero morti + Numero feriti) \* 100 Incidenti per abitanti = (Numero incidenti)/(Popolazione)\*(1.000 per i comuni, 10.000 per altri territori)

Noi faremo riferimento al quarto indice "*Incidenti per abitante*". Tralasciando il fatto che questi possano aver generato morti oppure solo feriti (dati che non sono esplicitati in questo caso), questo indicatore sta a significare il grado di sicurezza sulle strade di quel comune e quindi diventa un ottimo segnale di qualità di vita. Probabilmente esso è legato alla presenza o meno di una viabilità importante, come ad esempio una strada statale, oppure alle condizioni e al tipo di percorsi presenti: nei comuni di collina e di montagna, ad esempio, difficilmente si hanno tratti stradali rettilinei sufficientemente lunghi da stimolare velocità elevate..

Come si è proceduto fino ad ora, si deve confrontare il dato del comune con quello della media dei comuni della provincia: purtroppo questo dato non è immediatamente disponibile in quanto nella prima riga della tabella è riportato solo il dato complessivo della provincia, il quale, come ordine di grandezza, è evidente che non è confrontabile con i successivi. Ad esempio Vicenza riporta un valore di 28,44 (è riportato a tutti i suoi abitanti!), mentre i suoi comuni vanno da un minimo di 0,29 di Recoaro Terme ad un massimo di 8,44 di Lastebasse. Quindi si deve manualmente calcolare la media di questo indice per tutti i comuni.

Come si procede? La tabella che noi leggiamo è direttamente trasferibile in Excel, che andremo quindi subito ad aprire, tenendo sempre aperta la nostra pagina web con gli indicatori di incidentalità – anno 2009, con la provincia in testa e tutti i suoi comuni. Per fare questo è sufficiente selezionare la casella in alto a destra "Salva in Excel".

Si prende spunto da questa situazione, per indicare una modalità per importare dati dal web direttamente in Excel, qualora manchi la funzione diretta.

La funzione che andremo ad applicare la si ritrova su Excel 2007 (non si sa se esiste nelle versioni precedenti). Sul nostro Foglio1 vuoto sullo schermo, apriamo la finestra "Dati" (la quinta dopo "Formule") e ci posizioniamo sulla cella A1. Il primo riquadro a sinistra sulla barra degli strumenti si chiama "Carica dati esterni" e attiviamo "Da Web". Si apre una finestra con la home page del nostro Internet e andiamo a copiare l'indirizzo della nostra finestra con i dati di incidentalità. Vedete infatti che la finestra che si è aperta già riporta in neretto la riga dell'indirizzo, in quanto sta attendendo quello nuovo che ci interessa. Dopo averlo copiato si preme "Vai" e nel riquadro appare la pagina web con la tabella; dopo aver selezionato "Importa" Excel ci domanda se vogliamo inserire la pagina nel foglio esistente corrente, e noi rispondiamo affermativamente. Dopo qualche secondo appare la nostra tabella, alla quale andremo a togliere le righe che non ci interessano, lasciando solo quelle relative ai nostri comuni. Ora si può tranquillamente calcolare la media dell'ultima colonna a destra, quella appunto degli "Incidenti per abitanti".

Quindi vediamo se premiare o meno il nostro comune:

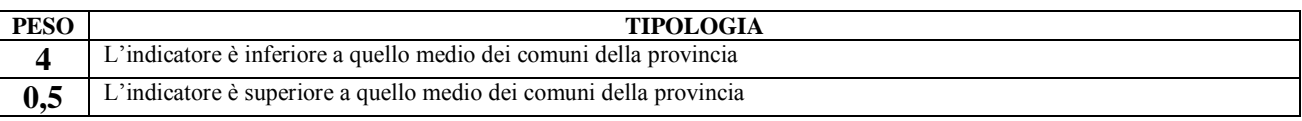

#### *L'economia con gli addetti e gli attivi*

Purtroppo i dati relativi a questo indice sono difficilmente reperibili a livello comunale, in particolare per gli "addetti", mentre gli "attivi" si possono ricavare dal sito dell'ISTAT.

Innanzitutto è importante chiarire le due definizioni:

ADDETTI: numero di persone **che lavorano** in un comune, indipendentemente da dove risiedono, suddivisi nei 3 settori economici.

ATTIVI: numero di **residenti** in un comune in età lavorativa ed occupati nei 3 settori economici (agricoltura, industria, servizi); il dato è indipendente dal luogo di lavoro.

Questi sono due indici importanti perché permettono di configurare la tipologia di un comune. Infatti molte persone lavorano in un comune differente da quello di residenza, creando realtà molto diversificate tra loro.

Gli indici più comunemente usati a livello statistico sono i seguenti:

```
\frac{ADDETTI\ per\ set to re\ (\%)}{ADDETTI\ TOTALI}
```
In questo caso si vede la distribuzione dei tre settori lavorativi nel comune, in quanto viene messa in evidenza l'attività prevalente

# ADDETTI per settore

Attraverso questa formula, invece, si conosce la percentuale di persone che lavorano in un dato comune (anche se non vi risiedono) suddivisi per i tre settori lavorativi, rispetto alla forza lavoro residente.

Vediamo nelle pagine seguenti una applicazione di questi indici e come essi possono essere interpretati

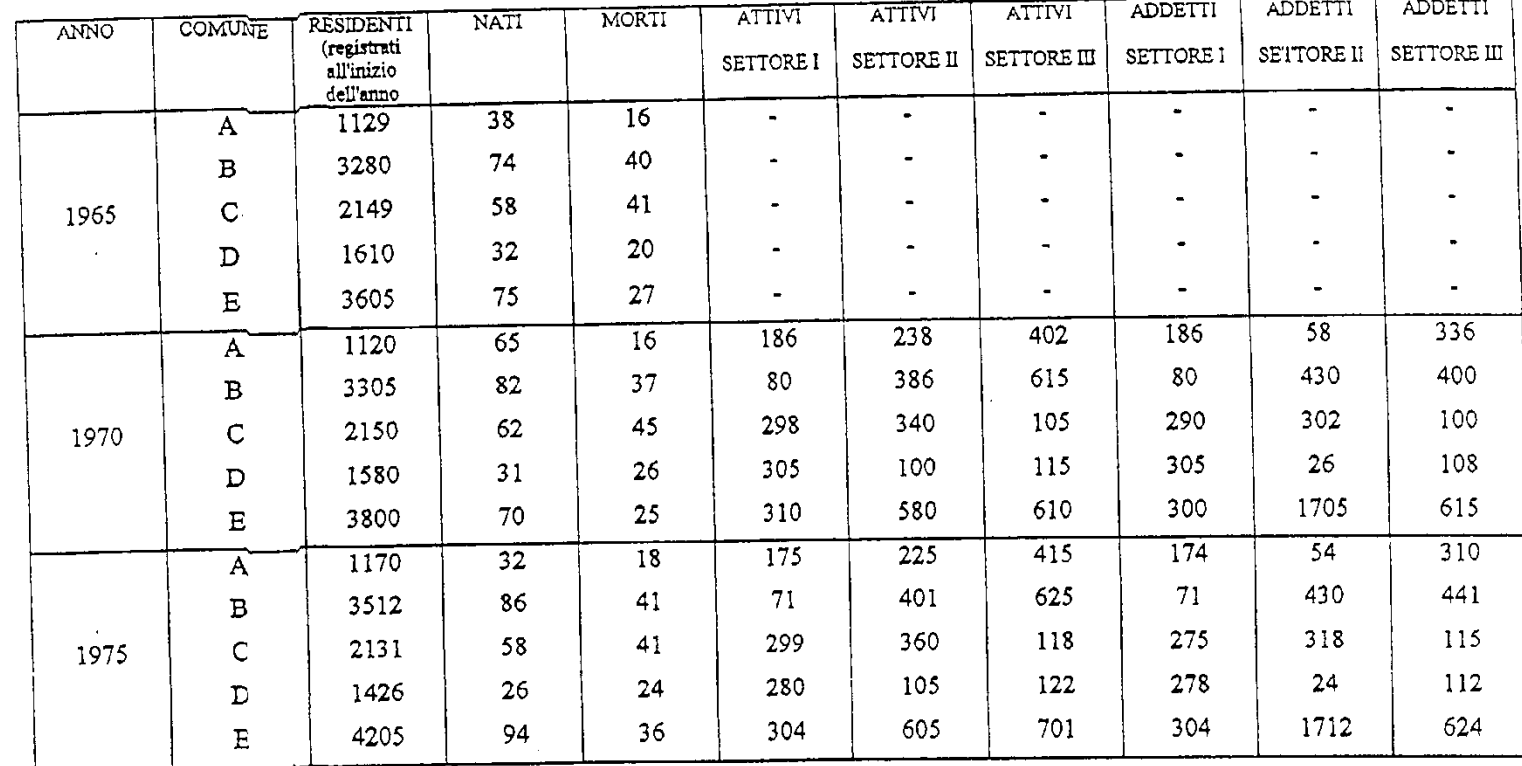

# DOMINANZA DEI SETTORI OPERATI VI (n'addetti per settore / n'addetti totale)%

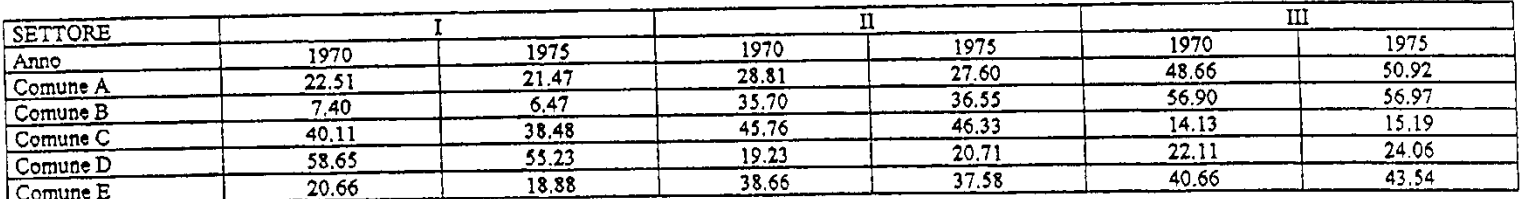

Bassa incidenza del settore I nel comune B Bassa incidenza del settore II nel comune D Bassa incidenza del settore III nel comune C Calo in tutti e 5 i comuni dell'importanza del settore agricolo produttivo primario Aumento in tutti e 5 i comuni del settore dei servizi Importanza del settore I nel comune D Importanza del settore II nel comune C Importanza del settore III nel comune B

#### $\overline{\mathbf{u}}$  $\overline{\mathbf{m}}$ **SETTORE** 1975 1970 1970 1970 1975 Anno  $0.24$  $0.24$  $0.84$  $0.99$  $1,00$ Comune A  $0,65$  $\overline{1.11}$  $1.07$  $1.00$  $1,00$ Comune B  $0,88$  $0.95$  $0.89$ 0.92  $0.97$  $Comune C$  $0.26$  $0.23$  $0.94$ 0.99  $1.00$  $Comune D$

 $1.00$ 

PRESENZA DI POLI DI ATTRAZIONE n. addetti per settore / n. attivi per settore

Nel settore primario sussiste una maggior stazionarietà rispetto agli altri due settori

Nel settore della trasformazione si verifica un marcato fenomeno di pendolarismo

I comini B ed E sono poli di attrazione industriale

 $\sqrt{\frac{1}{2}}$ Comune E

Il comune E, nel 1970, era polo di attrazione per il settore III

0.97

ADDETTI: numero di persone che lavorano in un determinato settore in quel comune. E' indipendente da dove risiedono e i dati si rilevano alla Camera di Commercio

 $3.02$ 

 $2.83$ 

 $1,01$ 

1975

 $0.75$ 

 $0.71$ 

 $0,97$ 

 $0,92$ 

 $0,89$ 

ATTIVI: numero di persone residenti in quel comune che lavorano in un determinato settore. E' indipendente da dove lavorano e i dati si rilevano all'ufficio anagrafe comunale

Per il calcolo di questo indice si farà riferimento ai risultati della seconda formula riportata

Il sito <http://statistica.regione.veneto.it/jsp/indicatori.jsp> , come si è già specificato all'inizio di questo indicatore, riporta gli **addetti** per ogni comune relativi al 2001

Qui si ricerca il proprio comune, dopo aver "spuntato" il riquadro "Tutti gli indicatori per gruppo di comuni"; si otterrà un foglio excel con i dati relativi.

Il sito:

[http://dawinci.istat.it/daWinci/jsp/MD/dawinciMD.jsp?a1=m0GG0c0I0&a2=mG0Y8048f8&n=1U](http://dawinci.istat.it/daWinci/jsp/MD/dawinciMD.jsp?a1=m0GG0c0I0&a2=mG0Y8048f8&n=1UH50009OG0) [H50009OG0](http://dawinci.istat.it/daWinci/jsp/MD/dawinciMD.jsp?a1=m0GG0c0I0&a2=mG0Y8048f8&n=1UH50009OG0) riporta gli **attivi** per ogni comune relativi al 2001

In questo sito si va all'indicatore "Occupati"; si giunge a scala comunale e si esplicita l'opzione "Occupati per attività economica".

Ovviamente si troveranno dati diversi tra Addetti e Attivi.

Ad esempio nel primo sito del Veneto, relativo agli **addetti**, troviamo

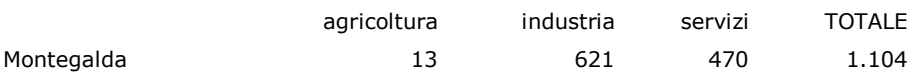

Mentre nel secondo sito Istat, relativo agli **attivi**, Montegalda riporta i seguenti dati:

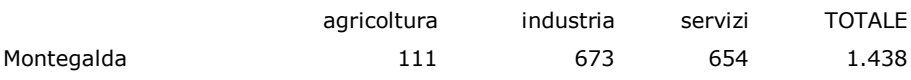

Come si può osservare in agricoltura sono molto pochi i residenti, attivi in questo settore, che vi lavorano. Il fatto può avere due spiegazioni (spesso sono valide entrambe): molti agricoltori (98) vanno a lavorare in un altro comune; oppure questi sono disoccupati. Per l'industria il numero si equivale abbastanza (673 residenti contro 621 che lavorano nel comune): in questo caso l'eccedente (52) vanno a lavorare altrove. Maggiore è la differenza tra i residenti occupati nei servizi e chi effettivamente lavora in questo settore (654-470=184); in questo caso 184 persone probabilmente lavorano in un altro comune.

Come si attribuisce un indicatore ad un comune in base a questi dati?

Bisogna partire dal presupposto che un comune va premiato se è in grado (almeno sui numeri) di fornire lavoro ai propri residenti. Quindi applichiamo per i tre settori lavorativi la seconda formula presentata (addetti/attivi totale):

13 
$$
(agricoltura)
$$
  
\n111  $(agricoltura)$  = 0,117  
\n
$$
\frac{621 (industria)}{673 (industria)}
$$
 = 0,92  
\n
$$
\frac{470 (servizi)}{654 (servizi)}
$$
 = 0,72

Nell'esempio vediamo che in nessuno dei tre settori questo comune è un polo di attrazione, in quanto alcuni i residenti devono svolgere il loro lavoro altrove (l'indice è sempre inferiore all'unità).

Quindi questo comune ha poco valore in quanto ad offerta lavorativa ed avrà il peso più basso tra quelli possibili.

Da questo esempio derivano le seguenti ponderazioni:

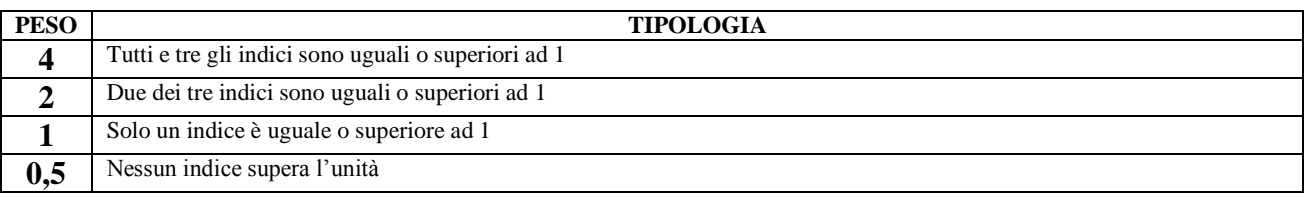

Si osserva che volutamente quasi mai verrà attribuito peso "zero" alla condizione più critica tra quelle possibili

Qualora la relazione sia svolta al di fuori del territorio Veneto, la reperibilità di entrambi i dati (addetti e attivi) è difficoltosa, al punto da rendere impossibile il calcolo dell'indice.

In questo caso si deve comunque trattare l'argomento, il significato dei due termini (addetti e attivi appunto) e i siti in cui si è avuto fortuna di individuare qualche informazione al riguardo. Di seguito di riportano alcune indicazioni in proposito. (Ricordare!! Non è la fine del mondo se un indice su tanti non viene considerato e quindi calcolato!! L'importante è conoscerne l'esistenza!!)

## **Friuli Venezia Giulia**

Per questa Regione non è facile trovare gli ADDETTI; nel sito

[http://www.regione.fvg.it/rafvg/export/sites/default/RAFVG/GEN/statistica/Allegati/Impresex20ad](http://www.regione.fvg.it/rafvg/export/sites/default/RAFVG/GEN/statistica/Allegati/Impresex20addettix20ex20ULx20inx20FVG_dicembrex202009.pdf) [dettix20ex20ULx20inx20FVG\\_dicembrex202009.pdf](http://www.regione.fvg.it/rafvg/export/sites/default/RAFVG/GEN/statistica/Allegati/Impresex20addettix20ex20ULx20inx20FVG_dicembrex202009.pdf)

da pag. 38 in poi si trovano gli addetti, suddivisi per comune, relativamente alle sole industria e servizi e per l'anno 2006

Per questa Regione si ricorda il seguente ottimo testo ricco di informazioni e di dati, che può essere utilizzato in numerose circostanze.

[http://www.regione.fvg.it/rafvg/export/sites/default/RAFVG/GEN/statistica/Allegati/19112012\\_An](http://www.regione.fvg.it/rafvg/export/sites/default/RAFVG/GEN/statistica/Allegati/19112012_Annuario_Regione_in_cifre_2012.pdf) nuario Regione in cifre 2012.pdf

La **Regione Lombardia** ha prodotto un ottimo lavoro:

[http://www.asr-lombardia.it/ASR/pubblicazioni-scaricabili/p10\\_ASR\\_Annuario\\_2012.pdf/](http://www.asr-lombardia.it/ASR/pubblicazioni-scaricabili/p10_ASR_Annuario_2012.pdf/)

il quale purtroppo riporta dati solo a livello provinciale.

Per la **Provincia Autonoma di Trento** si può contattare direttamente il docente per definire le modalità di applicazione di questi indici.

**Per i comuni non ricadenti nella Regione Veneto si consiglia la consultazione dei documenti a livello comunale.**